## Click on the Annual Update graphic under District Announcements:

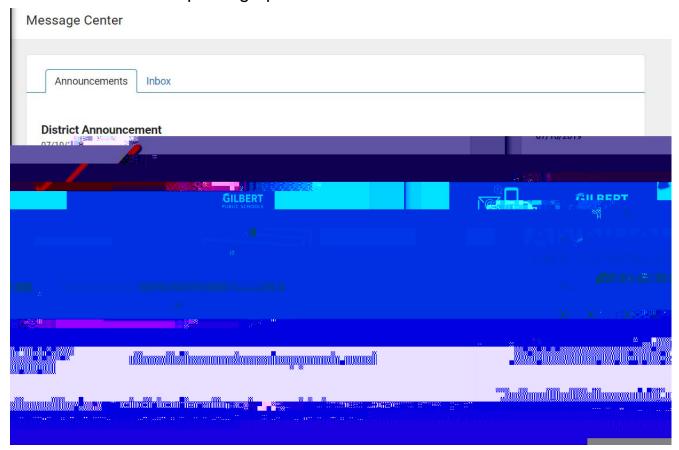

## Click on Complete My Annual Update:

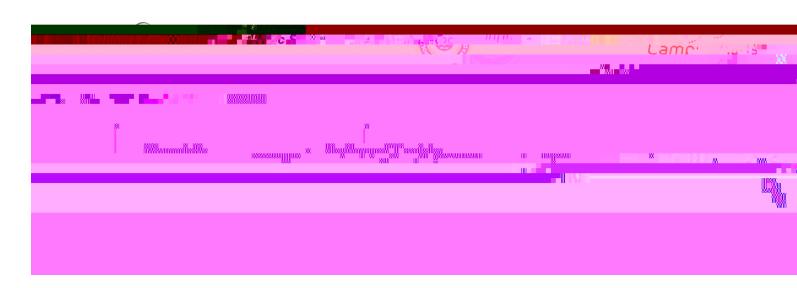